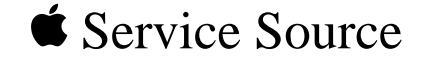

## Upgrades

## Power Mac G4 / Macintosh Server G4

© 2001 Apple Computer, Inc. All rights reserv[ed.](#page-1-0)

<span id="page-1-0"></span>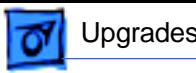

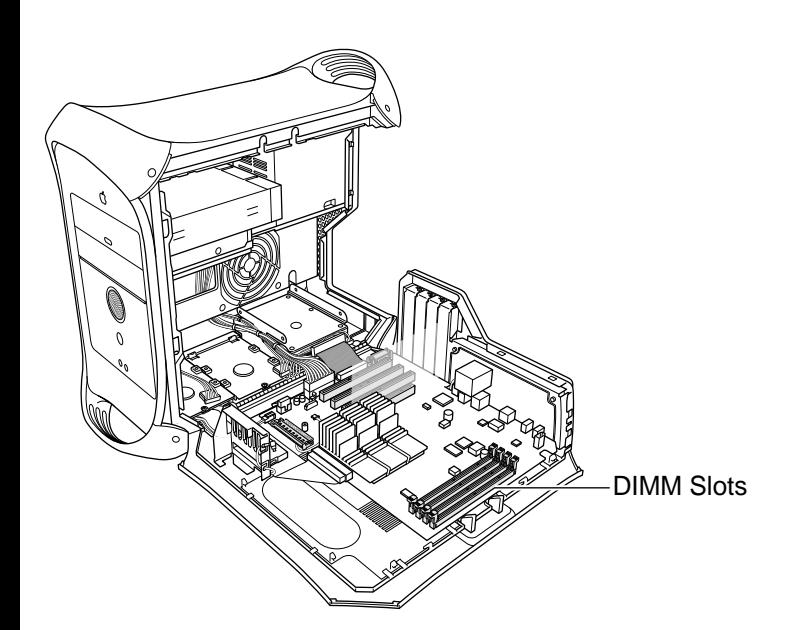

Installation Procedures

## **SDRAM DIMM**

Before you begin, open the side access panel.

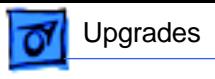

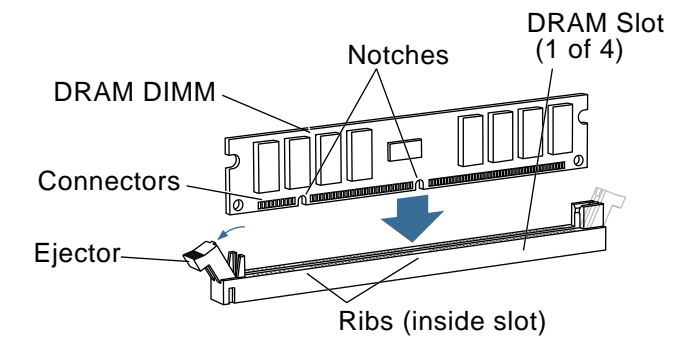

- 1. Align a DRAM DIMM in the DRAM slot so the notches line up with the ribs inside the slot.
- 2. Push the DIMM down evenly until the ejectors snap into place.

**Note:** To remove a DIMM, push down on the slot's ejectors until they open and release the DIMM. Some DRAM slots may have only one ejector.

**Important:** After upgrading memory on a new, out-ofthe-box Power Mac G4

running Mac OS 9, you must press Option-S when restarting the computer. This ensures the customer will see the Setup Assistant (a movie and setup instructions). If these keys are not pressed down each time a technician restarts the system after an upgrade, the Setup Assistant file will execute, disable itself, and the customer will never see it.

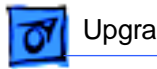

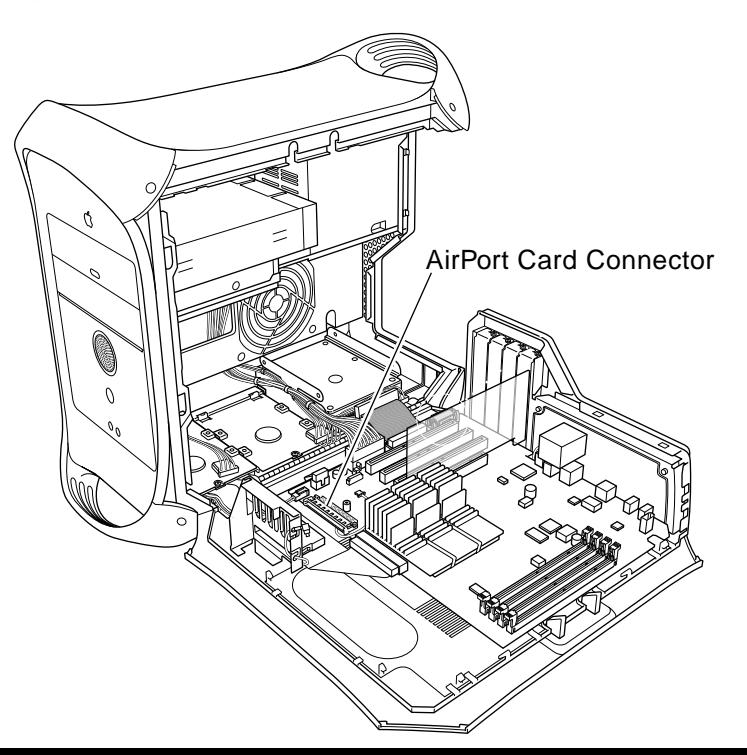

## **AirPort Card**

Before you begin, open the side access panel.

**Note:** The following procedure applies to the Power Mac G4 (AGP Graphics/Gigabit Ethernet/ Digital Audio) only. You cannot install an AirPort card in the Power Mac G4 (PCI Graphics).

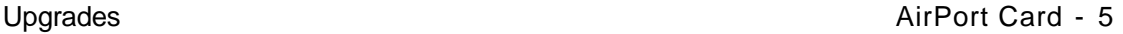

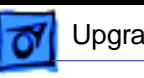

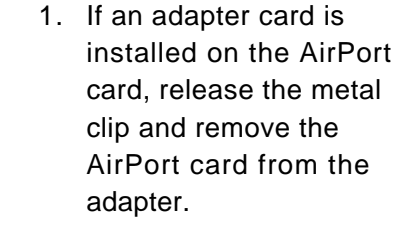

**Note:** The adapter and clip are not used with the Power Mac G4.

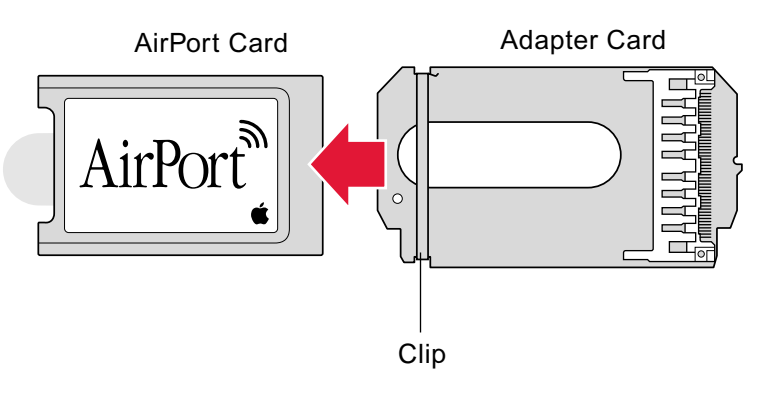

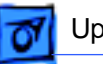

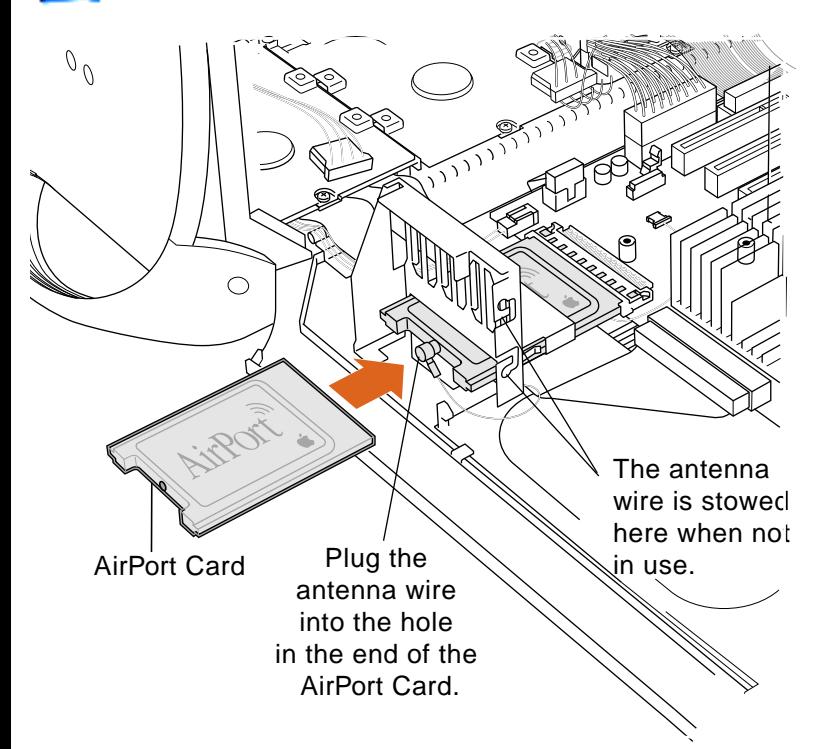

- 2. Insert the AirPort card through the opening in the PCI card guide and into the connector on the logic board.
- 3. Connect the antenna cable to the conector on the end of the AirPort card.

**Important:** After installing an AirPort card on a new, out-of-the-box Power Mac G4 running Mac OS 9, you must press Option-S when restarting the computer. This ensures the customer will see the Setup Assistant

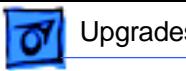

(a movie and setup instructions). If these keys are not pressed down each time a technician restarts the system after an upgrade, the Setup Assistant file will execute, disable itself, and the customer will never see it.